# **Úvod**

Viz také

Program Matematika má tři základní funkce:

- · Vyhodnocování číselných výrazů (kalkulačka)
- · Kreslení grafů funkcí jedné proměnné a 2D parametrických křivek
- · Prokládání funkcí známého tvaru a neznámých parametrů empirickými hodnotami (regrese)

Mezi jeho přednosti patří:

- · Ukládání grafu do metasouboru vhodné pro další použití v jiných aplikacích, např. ve Wordu
- Tisk grafu ve zvolených rozměrech
- · Možnost vkládání dat z Excelu a jiných tabulkových procesorů
- · Numerické integrování, derivování a řešení jakýchkoliv rovnic
- · Vyšetřování průběhu funkcí -lokální a globální extrémy, inflexní body
- Statistické funkce, kreslení histogramů
- Popisky obsahující matematické symboly (zlomky, odmocniny...)
- · Podrobná nápověda a velké množství ukázkových souborů
- · Vše v češtině!

## **Kalkulaèka a Pøíkazy**

Viz také

### **Kalkulaèka**

Okno Kalkulaèka slouží k vyhodnocování výrazù. Na jeden øádek napište jakýkoliv výraz a po stisku klávesy **Enter** (nebo **F10**) se na druhý øádek zobrazí jeho hodnota. Stiskem F9 se pøepoèítají všechny øádky kalkulaèky.

## **Pøíkazy**

Okno pøíkazy slouží k zadávání pøíkazù pro ovládání Grafu, Regresních funkcí, Dat a Bodù. Po stisknutí klávesy **F9** se všechny napsané pøíkazy provedou. Stiskem F10 se provede jen vybraný øádek.

### **Pravidla pro psaní pøíkazù:**

- Nezáleží na velikosti písmen ani na diakritice (Poèítat = Pocitat = pocitat)
- · Každý pøíkaz musí být zakonèen støedníkem! Na jednom øádku mùže být libovolný poèet pøíkazù.
- Jednotlivé funkce a pøíkazy mají povinné a nepovinné (doplòkové) parametry; Povinné parametry se píší v pevném poøadí. Nepovinné parametry se píší v libovolném poøadí ve tvaru NázevParametru=HodnotaParametru
- · Dvojité lomítko (//) znaèí poznámku; od dvojitého lomítka do konce øádku se pøíkazy ignorují

## **Graf**

Viz také

### **Panel nástrojù Graf**

Tento panel obsahuje tlaèítka, která usnadòují volbu nìkterých vlastností grafu:

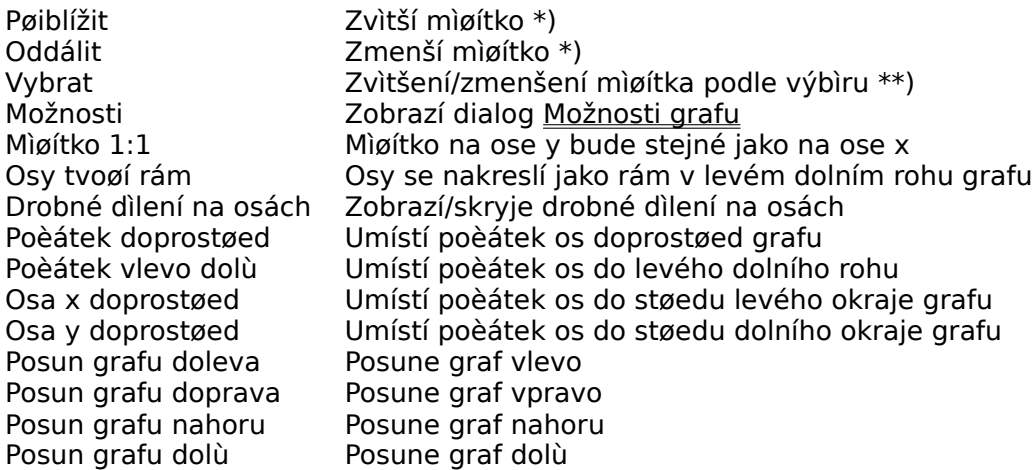

\*) Pøi držení klávesy Ctrl se mìní jen mìøítko na ose x, pøi držení klávesy Alt se mìní jen mìøítko na ose y

\*\*) Pøi vybírání zleva doprava se vybraná oblast roztáhne tak, aby zabírala celé okno. Pøi vybírání zprava doleva se mìøítko zmenší tak, aby se oblast, která pøed zmenšením zabírala celé ono, vešla do vybraného obdélníku.

#### **Užiteèné tipy pro ovládání grafu**

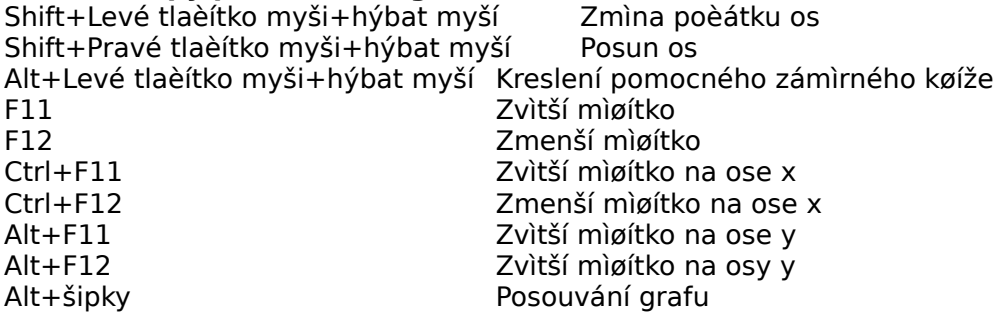

Pokud pøi zoomování držíte klávesu Shift, je støedem zoomovaní støed obrazovky. V opaèném pøípadì jím je poèátek souøadnic.

# **Dialog Možnosti grafu**

Viz také

V tomto dialogu lze nastavit všechny vlastnosti grafu:

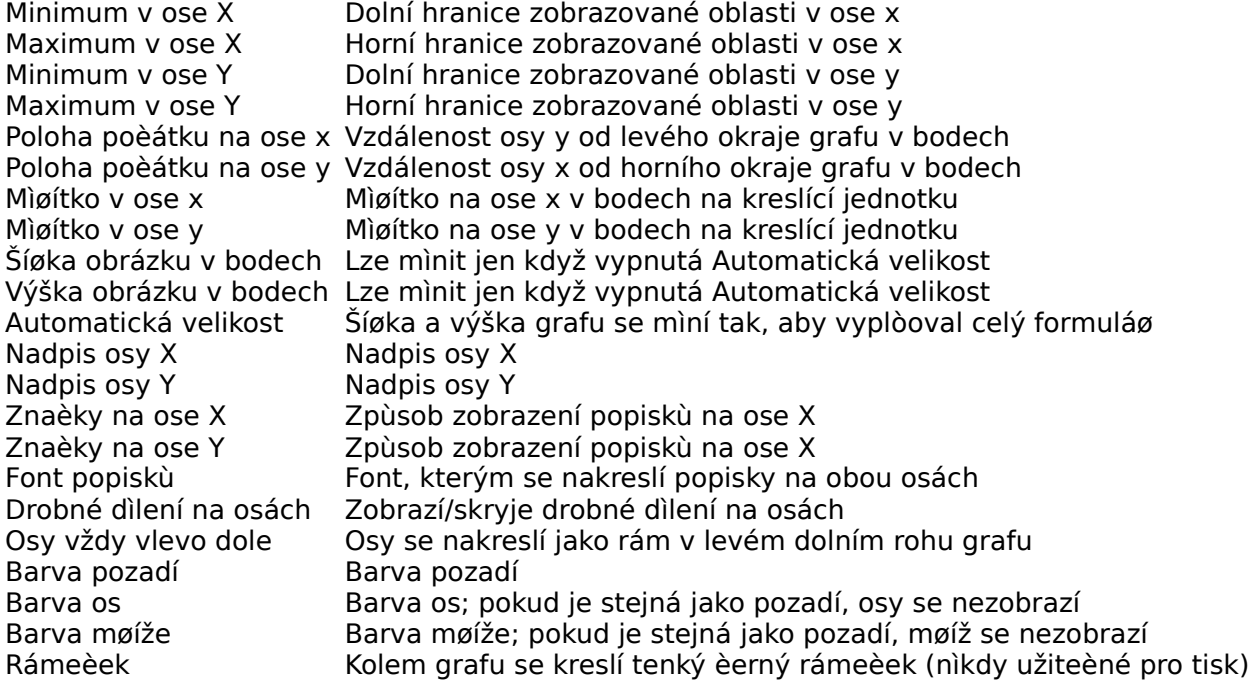

## **Tisk a export grafu**

Viz také

## **Dialog Tisk grafu**

- · V panelu Rozmìry v milimetrech vyberte, jakou oblast na papíøe bude vytištìný obrázek zabírat
- · V panelu Tištìná oblast vyberte, jaká èást grafu bude vytištìna (necháte-li beze zmìn, vytiskne se stejná oblast, jako je zobrazena na obrazovce)
- · V panelu Další možnosti mùžete zvolit, zda se má graf pøed tiskem pøepoèítat. V takovém pøípadì se optimalizuje poèet bodù, ze kterých se skládá køivka/graf funkce, pro zvolenou velikost obrázku a rozlišení tiskárny. Tuto volbu má smysl zapínat, pokud má být tištìný obrázek hodnì velký, nebo pokud má vaše tiskárna hodnì velké rozlišení.
- · V dialogu Tiskárna... mùžete mj. zmìnit orientaci papíru (na výšku/na šíøku)

## **Dialog** Export grafu

- Zvolte název a typ grafického souboru
- V panelech Rozmìry v bodech nebo Mìøítko zvolte rozmìry obrázku v bodech (u metasouboru se jedná o optimální rozmìry)
- · V panelu Zobrazená oblast vyberte, jaká èást grafu bude uložena (necháte-li beze zmìn, bude vzniklý soubor obsahovat totéž, co je zobrazeno na obrazovce)
- · V panelu Další možnosti mùžete zvolit, zda se má graf pøed uložením pøepoèítat. V takovém pøípadì se optimalizuje poèet bodù, ze kterých se skládá køivka/graf funkce, pro zvolenou velikost obrázku. Tuto volbu má smysl zapínat, pokud jsou rozmìry obrázku výraznì vìtší než rozmìry grafu na obrazovce.

## **Body a data**

Viz také

## **Zadávání bodù a dat**

Body/data se zapisují do tabulky na panelu objektù. K vytváøení nových skupin bodù/dat, jejich odstraòování, pøejmenovávání atd. slouží Správce objektù, který se vyvolá klávesou **F7.**

## **Spolupráce s Excelem**

Program Matematika umožòuje exportovat/importovat body/data s programem MS Excel pomocí schránky.

## a) Import Dat

V Excelu vyberte oblast bunìk, která obsahuje èísla a zkopírujte ji do schránky. Pro vkládání Dat musí mít oblast rozmìry 1\*n nebo n\*1, pro vkládání bodù 2\*n nebo n\*2. V programu Matematika vyberte stránku, do které se mají body/data vložit, a zvolte Objekty/Export Import/Vložit z Excelu.

#### b) Export Dat

V programu Matematika vyberte stránku, ze které se mají body/data kopírovat a zvolte Objekty/Export Import/Kopírovat do Excelu. V Excelu zvolte vložit.

### **Tipy**

- · Držením klávesy Ctrl a klikáním v oknì Grafu pøidáte nové body do aktivního okna rychle, ale nepøesnì.
- · V dialogu Zobrazení/Možnosti mùžete zvolit, zda se má poloha aktuálního bodu zakreslovat do grafu

## **Pøíkazy pro práci s body**

VytvořBody {Vytvoří body na zvolené funkci} VytvořBodyParam {Vytvoří body na zvolené křivce} **KresliBody** {Nakreslí body do grafu}

## **Pøíkazy pro práci s daty**

### VytvoøData

    {Vytvoøí data podle zvoleného vzorce} Histogram {Nakreslí histogram dat}

# **Kreslení funkcí a køivek**

Viz také

## **Příkazy pro kreslení funkcí a křivek:**

KresliFci {Nakreslí funkci jedné proměnné} KresliKřivku {Nakreslí 2D parametrickou křivku} Popisek {Do grafu umístí popisek}

## **Promìnné**

Viz také

#### **Vytváření**

Proměnné lze vytvářet a přiřazovat jim hodnoty dvojím způsobem:

#### 1. Pomocí okna proměnných

V tabulce s výpisem proměnných napište do levého sloupce název proměnné (+ příp. argumenty) a do pravého sloupce její hodnotu. Okno proměnných ovšem slouží především k prohlížení hodnot všech proměnných najednou.

#### 2. Pomocí kalkulačky

Do okna kalkulačky napište příkaz tvaru NázevProměnné: = Hodnota;, stiskněte klávesu Enter (nebo F10) a proměnné se přiřadí příslušná hodnota.

#### **Typy proměnných**

Proměnné v programu Matematika mohou být jen trojího typu:

#### 1. Reálné číslo

Reálné proměnné lze přiřadit jakýkoliv číselný výraz.

#### 2. Funkce

Přiřazení ve tvaru NázevFunkce (Argumenty) :=Výraz; - viz příklady

#### 3. Obecná proměnná

Obecné proměnné slouží k uchování jakýchkoliv dat v textové podobě. Při přiřazení se od reálných proměnných odliší tím, že se nedají vyhodnotit jako číselný výraz.

#### **Příklady**

1. Reálné proměnné x:=25;  $y:=\sin(30 \text{ deg})+\sqrt{3}$ 

2. Proměnné typu funkce  $f(x):=3*x+1$ ;  $g(x):=f(x)+1;$ SuperFunkce(x, y):=Exp(-x^2-y^2);

3. Obecné proměnné DTA:=[1, 3, 5, 7]; Průměr(DTA);

Color:=Zelená; KresliFci(Sin(x), x, Barva=Color);

## **Regrese**

Viz také

## **Tvary funkcí**

Program Matematika umožňuje proložit empirickými hodnotami funkce následujících tvarů:

Přímá úměrnost:  $f(x) - Ax$ Nepřímá úměrnost:  $f(x) - \frac{A}{x}$ Polynom stupně n:  $f(x) - \frac{n}{\hat{a}} k_i x^i$  $i - 0$ Racionální funkce stupně n: f(x) –  $\frac{\hat{n}}{\hat{n}} \frac{k_i}{x^i}$ <br>Iracionální funkce stupně n:  $f(x) = \frac{n}{\hat{a}} k_i \sqrt[k]{x}$  $i-1$ Exponenciální funkce:  $f(x) - Exp(ax + b) - kz^x$ , kde  $z - Exp(b)$  $k - Exp(a)$ Logaritmická funkce:  $f(x) = aLn(x) + b = Log<sub>z</sub>(kx)$ , kde  $\label{eq:z} z = \mathsf{Exp}^{w\,\mathbf{1}\,\delta}_{\hat{\varepsilon}\,\mathbf{a}\, \theta}$  $k = Exp_{\hat{\xi}}^{\hat{\xi}\hat{\theta}} \frac{1}{\hat{\xi}}$ Mocninná funkce:  $f(x) - ax^b - Exp(A + BLn(x))$  kde  $A - Ln(a)$  $B - b$ Fourierova řada s n členy a s periodou P:  $f(x) = \mathop{a}\limits_{\begin{subarray}{c} a \\ i-1 \end{subarray}}^n {\mathop{ \rm a}\limits_{\begin{subarray}{c} \hat{u} \\ \hat{v} \end{subarray}}}\mathop{ \rm w \mathop{i}\limits_{\begin{subarray}{c} x \\ y \\ \hat{v} \end{subarray}}^n} \mathop{ \rm w \mathop{i}\limits_{\begin{subarray}{c} x \\ i-1 \end{subarray}}^n} \mathop{ \rm w \mathop{i}\limits_{\begin{subarray}{c} x \\ \hat{v} \end{subarray}}^n} \mathop{ \rm w \mathop{i}\limits_{\begin{subarray}{c} x \\ \hat{v} \end{subarray}}^n}$ **Způsob prokládání**

Prokládání lze provést dvěma odlišnými způsoby:

a) Přibližné prokládání funkce f(x) danými body metodou nejmenších čtverců (regrese) Koeficienty se dopočítají tak, aby součet svislých vzdáleností všech bodů od křivky byl minimální  $\frac{1}{2}$  (y<sub>i</sub> - f(x<sub>i</sub>))<sup>2</sup> - min

## b) Přesné prokládání funkce f(x) danými body

Koeficienty se dopočítají tak, aby prvních *s* bodů leželo na grafu hledané funkce. Ostatní body se ignorují. Číslo *s* značí počet koeficientů ve funkci, které se mají dopočítat(u polynomů je s=n+1, při exponenciální, logaritmické a mocninné regresi je s=2)

## **3. Funkce související s prokládáním funkcí**

VypočtiRegFci

{spočítá koeficienty regresní funkce - NEJDŮLEŽITĚJŠÍ}

a další

## **4. Poznámky**

- · Název regresní funkce lze používat v číselných výrazech jako jakoukoliv jinou funkci.
- · Po vypočítání se koeficienty regrese vypíší do speciálního okna a na stavový řádek. Navíc se na stavový řádek vypíše hodnota spolehlivosti, která se počítá jako průměrná vzdálenost bodu od křivky podle vztahu:

 $S/n = \frac{1}{n} \sqrt{\frac{3}{4} (y_i - f(x_i))^2}$ 

# **Tématické rozdìlení deklarací**

Typy dat

Matematické funkce

Statistické funkce

Kalendáøní a èasové funkce

Astronomické funkce

**Konstanty** 

Pøíkazy

# **Typy dat**

Viz také

Různé příkazy a funkce vyžadují parametry rozličných typů, které je často možné zadávat několika způsoby.

### **Real**

· Jakékoliv desetinné číslo

### **Integer**

· Jakékoliv celé číslo. Při zadání desetinného čísla místo celého dojde k jeho zaokrouhlení.

### **Boolean**

Jedna z hodnot: True, False

### **TRozsah (Interval)**

Řetězec tvaru Proměnná=Min..Max step Krok Proměnná - název proměnné, jejíž rozsah se určuje Min - dolní mez proměnné Max - horní mez proměnné Krok - krok; pokud není zadán, většinou se automaticky určí nějaká rozumná hodnota

### **TBarva**

- · celé číslo (př \$008000FF)
- · jedna z hodnot Akvamarínová, Černá, Modrá, Fuchsiová, Šedá, Zelená, Žlutozelená, Kaštanová, Námořnická modř, Olivová, Fialová, Červená, Stříbrná, Šedozelená, Bílá, Žlutá

Pomocí položky *Vložit barvu* z kontextového menu oken Kalkulačka a Příkazy lze vybrat ve speciálním dialogu jakoukoliv barvu, a její kód se na příslušné místo zapíše sám.

## **TFont**

řetězec ve tvaru [Název, Velikost, Styl, Barva]

Název Název písma

- Velikost Velikost písma v bodech
- Styl 0=obyčejné, 1=tučné, 2=kurzíva, 3=tučné kurzíva…

Barva Barva písma

Pomocí položky *Vložit font* z kontextového menu oken Kalkulačka a Příkazy lze vybrat ve speciálním dialogu jakýkoliv font, a jeho kód se na příslušné místo zapíše sám.

#### **TMatText**

· Text

Pokud obsahuje některé speciální znaky (čárka, středník), musí být text uzavřen v uvozovkách Pomocí položky *Vložit matematický text* z kontextového menu oken Kalkulačka a Příkazy lze pohodlně sestavit ve speciálním dialogu matematický text, a jeho kód se na příslušné místo zapíše sám.

#### **TBody**

· Název skupiny bodů

 $\textsf{Ret\texttt{e}zec\texttt{tvaru}$  [[X1, Y1], [X2, Y2], [X3, Y3], [X4, Y4]...]

Pokud body se zadaným názvem neexistují, dojde ve většině případů (KresliBody, VypoctiRefFci...) k chybě. V některých případech (VytvořBody, VytvořBodyParam...) se vytvoří nové body se zadaným názvem

#### **TData**

- Název skupiny dat
- $\text{Retézec tvaru } [X1, X2, X3, X4...]$

Pokud data se zadaným názvem neexistují, dojde ve většině případů (Histogram, SmdOdchylka...) k chybě. V některých případech (VytvořData...) se vytvoří nová data se zadaným názvem

#### **TRegFce**

· Název regresní funkce

Pokud regresní funkce s daným názvem neexistuje, vytvoří se ve většině případů nová funkce se zadaným názvem.

#### **TDatum**

- · celočíselný výraz (př. 2451728)
- · datum v občanském formátu (12. 4. 2000)

Pro vnitřní potřeby se datum uchovává jako celé číslo, které je možno převést do obč. formátu funkcí DatumToDmy

#### **TCas**

- · číselný výraz (př. 2451728.758)
- čas v občanském formátu (15:45:00)

(Desetinné zlomky dne) slouží ke specifikaci času. Lze jej zadat následujícími způsoby: Pro vnitřní potřeby se čas uchovává jako desetinné číslo vyjadřující desetinné zlomky dne, které lze do občanského formátu převést funkcí ČasToHms

#### **TJD**

- · reálný výraz (př. 2451789.45+18.45)
- · jen datum čas se nastaví 0:0:0 (př. 15.2.2000)

· datum a čas oddělené středníkem, čas může být i ve tvaru HMS 12.3.1998 (př. 15.2.2000; 12:45:30) Juliánské datum slouží ke specifikaci světového data a času. Platí důležitý vztah:

JD = Datum+Čas-0.5-(Časové pásmo+LetníČas)/24

## **Matematické funkce**

Viz také

**1. Goniometrické a hyperbolické funkce a funkce k nim inverzní**  Sin, Cos, Tan, Cotg, Sec, Cosec ArcSin, ArcCos, ArcTan, ArcCotg, ArcSec, ArcCosec Sinh, Cosh, Tanh, Cotgh, Sech, Cosech ArcSinh, ArcCosh, ArcTanh, ArcCotgh, ArcSech, ArcCosech

#### **2. Mocninné, exponenciální a logaritmické funkce**

Power(Zaklad, Exponent: Real): Real;     {mocnina reálného èísla} Sqrt(x: Real): Real;     {druhá odmocnina} Sqr(x: Real): Real; {druhá mocnina} Exp(x: Real): Real; {exponenciála} Ln(x: Real): Real;     {pøirozený logaritmus} Log10(x: Real): Real;     {dekadický logaritmus} LogN(n, x: Real): Real;     {logaritmus o základu n}

#### **3. Práce s pøirozenými èísly**

```
FactorialR(x: Integer): Real;
  {Zaokrouhlený faktoriál}
FactorialI(x: Integer): Integer;
  {Nezaokrouhlený faktoriál}
InitPrvočísla(Pocet: Integer);
  {vytvoří Eratosthenovo síto->zrychlení práce s prvočísly}
JePrvočíslo(i: Integer): Boolean;
  {Vrací True, pokud je dané číslo prvočíslem}
ItéPrvočíslo(Poradi: Integer): Integer;
  {i-té prvočíslo}
PočetPrvočísel(Od, Do: Integer): Integer;
  {Počet prvočísel na daném intervalu}
ČísloNaZlomek(x: Integer): string;
  {Zapíše racionální číslo jako zlomek}
RozkladVSoučin(Číslo: Integer; Mocniny: Boolean): string;
  {Rozklad čísla na součin prvočísel}
MinNásobek([c1, c2, c3, ...: Integer]): Integer;
  {Nejmenší společný násobek}
MaxDělitel([c1, c2, c3, ...: Integer]): Integer;
  {Největší společný dělitel}
Dělitelé(x: Integer): Množina;
  {Celočíselní dělitelé celého čísla}
Int(x: Real): Integer;
  {Zaokrouhlení k nule}
Ceil(x: Real): Integer;
  {Zaokrouhlení k plus nekonečnu}
Floor(x: Real): Integer;
  {Zaokrouhlení k mínus nekonečnu}
Modulus(a, b: Integer): Integer;
```

```
 {Zbytek po dělení ćísla a číslem b}
Frac(x: Real): Real;
  {Desetinný zbytek}
```
#### **4. Numerická matematika**

```
Rovnice(f(x); x=MinX..MaxX step k): Množina;
  {Numerické řešení rovnice f(x)=0}
Derivace(f(x); x=a; |Řád: Integer; Směr:Levá/Pravá/Oboustranná|);
  {Numerická derivace funkce v daném bodě}
Integrál(f(x); x=MinX..MaxX step k);
  {Určitý integrál}
LinSoustava([L1=P1, L2=P2, ...], [x1, x2, ...]): Vektor;
  {Řešení soustavy lineárních rovnic}
StacBody(f(x); x=MinX..MaxX step k): Vektor;
  {Stacionární body funkce}
InflexBody(f(x); x=MinX..MaxX step k): Vektor;
  {Inflexní body funkce}
LMaxima(f(x); x=MinX..MaxX step k): Vektor;
  {Lokální maxima}
LMinima(f(x); x=MinX..MaxX step k): Vektor;
  {Lokální minima}
GMaximum(f(x); x=MinX..MaxX step k): Vektor;
  {Globální maximum}
GMinimum(f(x); x=MinX..MaxX step k): Vektor;
  {Globální minimum}
5. Ostatní
Random: Real;
  {Náhodné číslo s rovnoměrným rozložením z intervalu (0; 1)}
GRandom(Prumer, SmdOdchylka: Real): Real;
  {Náhodné číslo s Gaussovým rozložením}
IRandom(Max: Integer): Integer; //náhodné celé číslo od 0 do Max
  {Náhodné celé číslo od 0 do Max}
NRandom(n: Integer): Integer;
```

```
 {průměr N náhodných čísel 0..1 s rovnoměrným rozdělením}
StrToAngle(s: Text): Real;
  {Převod formátovaného textu na úhel v radiánech}
AngleToStr(Uhel: Real; Maska: Text): Text;
```

```
 {Převod úhlu v radiánech na formátovaný text}
```

```
Polynom(x: Real; [k0, k1, k2, ...]): Real;
  {Hodnota polynomu v daném bodě}
DiffPolynom([k0, k1, k2, ...]): Vektor;
  {Derivace polynomu}
IntPolynom([k0, k1, k2, ...]): Vektor;
  {Integrál polynomu}
MinFce([f1(x), f2(x), ...], x=a): Real;
  {Nejmenší z hodnot daných funkcí v daném bodě}
MaxFce([f1(x), f2(x), ...], x=a): Real; {Největší z hodnot daných funkcí v daném bodě}
Vzoreček(Vzorec, [Velicina1=Hodnota1, Velicina2=Hodnota2, ...]);
  {Dosadí do vzorce dané hodnoty}
Suma(x(i); i=MinI..MaxI): Real;
  {Suma hodnot výrazu pro různá i}
Součin(x(i); i=MinI..MaxI): Real;
  {Součin hodnot výrazu pro různá i}
SumIS(s: Integer): string;
```
{Vzorec pro Suma(i^s, i=1..n);}

## **Viz také:**

Tématické rozdìlení deklarací

## **Statistické funkce**

Viz také

#### **Základní funkce**

```
PočetDat(Data: TData): Integer;
  {Počet dat}
Počet Bodů(Body: TBody): Integer;
  {Počet bodů}
MinHodnota(Data: TData): Real;
  {Nejmenší hodnota ze souboru}
MaxHodnota(Data: TData): Real;
  {Největší hodnota ze souboru}
Součet(Data: TData): Real;
  {Součet hodnot}
SoučetČtverců(Data: TData): Real;
  {Součet druhých mocnin}
```
#### **Průměry**

Modus(Data: TData): Real; {Modus - hodnota s nejvyšší četností; pokud je v stat.souboru více hodnot se stejnou četností, vrací Modus nejvyšší z nich} Median(Data: TData): Real; {Medián - prostřední hodnota setřízeného souboru} Průměr(Data: TData): Real; {Aritmetický průměr}  $\overline{x}$  –  $\frac{1}{n}$ å  $x_i$ GeomPrůměr(Data: TData): Real; {Geometrický průměr}  $\overline{x_{\alpha}} - \sqrt[n]{\tilde{O}} x_i$ HarmonPrůměr(Data: TData): Real; {Harmonický průměr}  $\frac{1}{x_n}$  - å  $\frac{1}{x_i}$ 

#### **Charakteristiky variability (odchylky)**

PrůmOdchylka(Data: TData): Real; {Průměrná absolutní odchylka}  $\overline{DX}$  –  $\frac{1}{n}$   $\hat{a}$  |x<sub>i</sub> - x|

SmdOdchylka(Data: TData): Real; {Směrodatná odchylka}

$$
\mathbf{s}_{-n}=\sqrt{\frac{1}{n}\frac{\mathbf{\hat{a}}}{\mathbf{\hat{a}}}\left(\mathbf{\hat{x}}_{i}-\overrightarrow{\mathbf{x}}\right)^{2}}=\sqrt{\frac{1}{n}\frac{\mathbf{\hat{e}}_{a}}{\mathbf{\hat{g}}^{a}}\left|\mathbf{x}_{i}^{2}-\frac{1}{n}\left(\mathbf{\hat{g}}_{i}-\mathbf{x}_{i}\right)\right|^{2}\frac{\mathbf{\hat{a}}_{i}}{\mathbf{\hat{g}}}}
$$

StdOdchylka(Data: TData): Real; {Standardní odchylka}

$$
s_{n+1} = \sqrt{\frac{1}{n+1}\hat{a}^-\left(\!x_i - \overline{x}\right)^{\!2}} = \sqrt{\frac{1}{n+1}\hat{g}^a_{\hat{a}}\cdot x_i^2 + \frac{1}{n}\binom{a}{\hat{a}}\cdot x_i\, \widehat{y}^a_{\hat{b}}}
$$

## **Kalendáøní a èasové funkce**

Viz také

**1. Převod mezi vnitřím a občanským formátem** JD(JD: TJD): Real;     {svìtové pøevádí datum a èas z libovolného formátu na JD} Datum(Datum: TDatum): Integer;     {pøevádí datum z libovolného formátu na celé èíslo} DZD(Èas: TÈas): Real;     {pøevádí èas z libovolného formátu na desetinné èíslo} JDToDmyHms(JD: TJD): string;     {z juliánského data poèítá svìtový datum a èas v obè. formátu} DatumToDmy(Datum: TDatum): string;     {pøevádí datum z vnitøního formátu na obèanský } DzdToHms(Èas: TÈas): string;     {pøevádí èas z vnitøního formátu na obèanský}

## **2. Aktuální datum a èas**

PrávìTeïID: Real:     {souèasné Juliánské datum - svìtový èas} DnesDatum: Integer;     {dnešní zkrácené Juliánské datum} NyníČas: Real; {současný čas}

### **3. Základy roku**

SlKruh(Rok: Integer): Integer;     {sluneèní kruh} ZlÈíslo(Rok: Integer): Integer;     {zlaté èíslo} ØímskýPoèet(Rok: Integer): Integer;     {øímský poèet} Pøestupný(Rok: Integer): Boolean;     {pøestupnost} Epakta(Rok: Integer): Integer;     {novoroèní epakta} Velikonoce(Rok: Integer): TZJD;     {datum Velikonoèní nedìle}

## **4. Ostatní kalendáøní funkce**

DenVTýdnu(Datum: TDatum): Integer;     {ze zkráceného Juliánského data poèítá èíslo 1..7 urèující den v týdnu} StMìsíce(ID: TID): Real;     {støední stáøí Mìsíce v daném okamžiku} PoøadíDne(Den, Mesic: Integer): Integer;     {poøadí daného dne v mìsíci (poèítá se od 1. bøezna)}

## **5. Pøevod do jiných èasových soustav**

HvìzdnýÈas(JD: TJD): Real;     {ze svìtového JD poèítá svìtový hvìzdný èas v desetinných zlomcích dne} TerestrickýÈas(JD: TJD): Real;

    {ze svìtového JD poèítá terestrický dynamický èas (TDT) v desetinných zlomcích dne} Atomový èas(JD: TJD): Real;

    {ze svìtového JD poèítá atomový èas TAI v desetinných zlomcích dne}

MístníÈas(Svìtový: TDZD; Poledník: Real): Real;     {pøevod svìtového èasu na místní} PásmovýÈas(Svìtový: TDZD; Pásmo: -12..12);     {pøevod svìtového èasu na pásmový} UTDleHÈ(ZJD: TZJD; Poledník: Real; MístníHÈ: TDZD): Real;     {z hvìzdného èasu na místním poledníku poèítá svìtový èas UT}

## **6. Ostatní èasové funkce**

DeltaT(JD: Real): Real;     {pro dané Juliánské datum poèítá velièinu DeltaT}

**Viz také:**

Tématické rozdìlení deklarací Typy dat

## **Astronomické funkce**

Viz také

#### **//tyto funkce jsou trochu zmatené a nejspíš obsahují chyby; v příští verzi programu by takové nedostatky měly být odstraněny**

#### **1. Sférická astronomie**

UTZapVych(Ra, De, Lambda, Fi: Real; ZJD: TZJD; Zapad: TSgn): Real; {vrací světový čas západu/východu tělesa na daném místě v daný den} AzimutZapVych(De, Fi: Real; Zapad: TSgn): Real; {vrací azimut západu/východu objektu na dané rovnoběžce} MaxMinVyska(De, Fi: Real; Max: TSgn): Real; {vrací výšku daného objektu při svrchní kulminaci} UTVysky12(h, Ra, De, Lambda, Fi: Real; ZJD: Integer; Az1: TSgn): Real; {světový čas, ve kterém daný objekt nabývá dané výšky a jeho azimut je z 0..Pi resp. Pi..2Pi} UhlovaVzdalenost(l1, b1, l2, b2: Real): Real; {ze sférických souřadnic dvou objektů počítá jejich úhlovou vzdálenost} SouhvezdíObjektu(Ra, De: Real): string; {vrací název daného souhvězdí}

#### **2. Slunce**

RaSlunce(JD: TJD): Real; {rektascenze Slunce} DeSlunce(JD: TJD): Real; {deklinace Slunce} VzdZemìSlunce(JD: TJD): Real; {vzdálenost Země - Slunce} DenniInsolace(ZJD: TZJD; Fi: Real); {denní insolace [v J/m/2] pro danou rovnoběžku} RoèníInsolace(Rok: Integer; Fi: Real); {roční insolace [v J/m2] pro danou rovnoběžku} function UTZapVychS(Lambda, Fi: Real; ZJD: Integer; Zapad:TSignum): Real; { světový čas západu/východu Slunce na daném místě v daný den} function UTVysky12S(h, Lambda, Fi: Real; ZJD: Integer; Az1:TSignum): Real; {světový čas, ve kterém Slunce nabývá dané výšky a jeho azimut je z 0..Pi resp. Pi..2Pi}

#### **3. Vlastnosti hvězd**

VzdálenostHvìzdy(Prlx: Real): Real; {z paralaxy v radiánech počítá vzdálenost v Pc} AbsolutMag(DeciMag: Integer; Prlx: Real): Real; {absolutní magnituda v decimag.} VýkonHvìzdy(DeciMag: Integer; Prlx: Real): Real; {výkon hvězdy v Ls} TeplotaHvìzdy(Spektrum: string): Integer; {ef. povrchová teplota v Kelvinech} BarvaHvìzdy(Spektrum: string): string; {barva hvězdy (podle teploty) }

## **Konstanty**

Viz také

```
Pi=3.14159265358979
      {Ludolfovo èíslo}
e=2.71828182845905
      {Eulerovo èíslo }
AU=1.4959787E+11
      {astronomická jednotka v metrech}
Ly=9.4605300E+15
     {svìtelný rok v metrech}
Pc=3.0856775E+16
      {parsec v metrech}
SynMesic=29.53059
      {synodický mìsíc ve dnech}
SolKonst=1360
      {solární konstanta ve W/m2}
MSl=1.99E30
      {hmotnost Slunce v kg}
RSl=6.95997E+8
      {polomìr Slunce v metrech}
LSl=3.8268E+26
      {záøivý výkon SLunce ve wattech}
```
## **Pøíkazy**

Viz také

#### **1. Kreslení**

KresliFci(y(x); x=Min..Max step k; |Nespojita: Boolean; Barva; Styl; Šířka|); {Nakreslí graf funkce} KresliKřivku(x(t); y(t); t=MinT..MaxT step k; |Barva; Styl; Šířka|); {Nakreslí 2D parametrickou křivku} KresliRovnici(LHS(x, y); x=MinX..MaxX; y=MinY..MaxY; |Kroky, Vnoreni: Integer; Barva; Styl; Šířka|); {Nakreslí body, které vyvhovují dané algebraické rovnici (body nelze spojit)} Popisek(Text: RichText; X, Y: Real; |Font: TFont; ZarovnaniX: Vlevo/Vpravo/Střed); ZarovnaniY: (Nahoru/Dolů/Střed)|); {Do grafu umístí popisek} Úsečka(X1, Y1, X2, Y2: Real; |Barva; Styl; Šířka|); {Nakreslí úsečku} Úsečky(X1(i), Y1(i), X2(i), Y2(i): Real; i=MinI..MaxI step k; | Barva;Styl;Šířka|); {Nakreslí skupinu úseček} SmažGraf; {Smaže všechny útvary a popisky z grafu} **2. Body** VytvořBody(Body: TBody; y(x); x=MinX..MaxX step k; |Pøidat: Boolean|);     {vytvoøí body podél funkce y(x), popø. je pøipojí k existujícím} VytvořBodyParm(Body: TBody; x(t); y(t); t=MinT..MaxT step k; |Pøidat: Boolean|);     {vytvoøí body podél parametricky zadané køivky, popø. je pøipojí k existujícím} PythČísla(Body: TBody; Max: Integer; Nasobky: Boolean); {Vypočítá Pyth. čísla a uloží je jako body} KresliBody(Body: TBody; |Barva: TBarva, Šířka: Integer, Styl: Úsečky/Tečky/Křížky/Kolečka)|); {Vykreslí do grafu zadané body} **3. Data**

VytvořData(Data: TData; x(i); i=MinI..MaxI step k; |Pøidat: Boolean|); {Vytvoří data podle daného vzorce} Histogram (Data: TData; Krok: Real; | Start: Real; Obdélníky: Boolean; Hodnoty: Normal/Podil/Počet); Barva;Styl;Šířka|); {Nakreslí histogram dat}

#### **4. Regrese**

VypoctiRegFci(RegFce: TRegFce; Body: TBody; Typ: PrimaU/NeprimaU/Polynom/Rac/Irac/Exp/Log/Power/Fourier; |Stupeň: Integer; Perioda: Real; Přesně: Boolean|);

#### {Vypočte koeficienty regresní funkce}

Regrese(RegFce: TrgeFce; Body: TBody; Typ: PrimaU/NeprimaU/Polynom/Rac/Irac/Exp/Log/Power/Fourier; |Stupeň: Integer; Perioda: Real; Přesně: Boolean|);

{Vypočte regrení funkci, nakreslí ji a nakrelí body}

#### **5. Ostatní**

Exit;     {ukonèí aplikaci} Prostředí(|DesMísta: Integer ; Formát: (Normal, Fixed, Sci)|);     {nasatví formát výstupu reálných èísel}

## **KresliFci**

Viz také

Slouží ke kreslení grafů funkcí jedné proměnné

#### **Deklarace**

KresliFci(y(x); x=Min..Max step k; | Nespojita: Boolean; Barva; Styl; Šířka|);

#### **Povinné parametry:**

 $f(x)$ Jakýkoliv číselný výraz s jednou proměnnou

x=Min..Max step k

Rozsah proměnné X; jako dolní a horní mez proměnné lze použít konstanty MinX resp. MaxX - funkce se vykreslí na celém zobrazeném intervalu pokud chybí specifikace kroku, nastaví se krok automaticky

#### **Nepovinné parametry:**

Nespojitá (Default=False)

U funkcí, jejichž graf je na zobrazovaném intervalu "přetržený" (např. 1/x) je třeba nastavit na True, aby program přetržené místo nespojil

Barva (Default=Červená) Barva grafu

Styl (Deafult=Úsečky)

Úsečky - jednotlivé body grafu se spojí úsečkami - nejvhodnější Tečky - body grafu se zobrazí jako malé čtverečky Křížky - body grafu se zobrazí jako malé křížky Kolečka - body grafu se zobrazí jako malá kolečka

Šířka (Default=1) Šířka čáry v bodech; zároveň ovlivňuje velikost značky

**Příklady:** KresliFci(Sin(x), x=-Pi..Pi, Barva=Modrá); {obyčejná sinusoida} KresliFci(1/w, w = - 1..1, Barva = Želená, Nespojitá = True); {nespojitá funkce} KresliFci(Exp(-t\*\*2), t, Barva=Červená); {rozsah se nastaví automaticky} KresliFci(3\*x^2-2\*x+1, x=-1..4 step 0.1, Styl=Křížky, Barva=Zelená); {Křížky s odstupem 0.1}

## **KresliKøivku**

#### Viz také

Slouží ke kreslení parametrických křivek

```
Deklarace:
```
KresliKrivku(x(t); y(t); t=MinT..MaxT step k; |Barva; Styl; Šířka|);

#### **Povinné parametry:**

 $x(t)$ ,  $y(t)$ vyjádření křivky pomocí pomocí jednoho parametru

t=MinT..MaxT step k Rozsah parametru t pokud chybí specifikace kroku, nastaví se automaticky

#### **Nepovinné parametry:**

Barva (Default=Červená) Barva křivky

#### Styl (Deafult=Úsečky)

Úsečky - jednotlivé body grafu se spojí úsečkami - nejvhodnější Tečky - body grafu se zobrazí jako malé čtverečky Křížky - body grafu se zobrazí jako malé křížky Kolečka - body grafu se zobrazí jako malá kolečka

Šířka (Default=1) šířka čáry v bodech; zároveň ovlivňuje velikost značky

#### **Příklady:** KresliKrivku(Cos(Phi), Sin(Phi), Phi=0..2\*Pi); {Kružnice s poloměrem 1}

```
KresliKrivku(Cosh(t), 0.2*Sinh(t), t=-5..5);
  {Hyberbola a=1, b=0.2}
KresliKrivku(Cos(t)*Cos(30°)-0.5*Sin(t)*Sin(30°), Cos(t)*Sin(30°)
+0.5*Sin(t)*Cos(30°), t=0..2*Pi);
  {Elipsa a=1, b=0.5, otočená o 30°}
KresliKrivku(t*Cos(t), t*Sin(t), t=0..6*Pi);
  {Spirála}
```
# **KresliBody**

Viz také

Slouží ke kreslení bodů

#### **Deklarace**

```
KresliBody(Body: TBody; |Barva: TBarva; Šířka: Integer; Styl: 
Úsečky/Tečky/Křížky/Kolečka)|);
```
#### **Povinné parametry:**

**Body** 

Název bodů, které se budou kreslit. Body s daným názvem musí existovat.

**Nepovinné parametry:** Barva (Default=Červená)

Barva grafu

Styl (Deafult=Křížky)

Úsečky - jednotlivé body grafu se spojí úsečkami Tečky - body grafu se zobrazí jako malé čtverečky Křížky - body grafu se zobrazí jako malé křížky - nejvhodnější Kolečka - body grafu se zobrazí jako malá kolečka

Šířka (Default=1) Šířka čáry v bodech; zároveň ovlivňuje velikost značky

# **VypoètiRegFci**

Viz také

Tento příkaz vypočítá koeficienty u prokládané funkce.

#### **Deklarace:**

```
VypoctiRegFci(RegFce: TRegFce; Body: TBody; Typ: PrimaU/NeprimaU/Polynom/ 
Rac/Irac/Exp/Log/Power/Fourier; |Stupeň: Integer; Perioda: Real; Přesně: 
Boolean|);
```
#### **Povinné parametry:**

#### **RegFce**

Název prokládané funkce. Pokud RegFce s tímto názvem neexistuje, vytvoří se nová. S názvem regresní funkce lze dále pracovat jako s jakoukoliv jinou funkcí, především zjišťovat její hodnotu v různých bodech - viz příklady.

#### Body

Název bodů, kterými se bude funkce prokládat. Body s daným názvem musí existovat.

#### **Typ**

Tvar prokládané funkce PrimaU - Přímá úměrnost NeprimaU - Nepřímá úměrnost Polynom - Polynom Rac - Racionální funkce IRac - Iracionální funkce Exp - Exponenciální funkce Log - Logaritmická funkce Power - Mocninná funkce

#### **Nepovinné parametry**

```
Přesně (Default=False)
 Určuje způsob prokládání funkce (False - způsob a), True - způsob b) )
```
#### Stupeň (Default=2)

Počet členů u Polynomu, Racionální funkce, Iracionální funkce a Fourierovy řady. U ostatních typů se ignoruje

Perioda (Default=1) Perioda Fourierovy řady. U ostatních typů se ignoruje

#### **Příklady**

```
1. Kreslení regresní funkce
VypoctiRegFci(RegFce1, Data1, Polynom, Stupeň=4);
KresliBody(Styl=Kolečko);
KresliFci(RegFce1(x), x, Barva=Modrá);
Ekvivalentem těchto tří příkazů je příkaz Regrese - ten je rychlejší, ale poskytuje méně možností
```

```
2. Hledání průsečíku regresní funkce s přímkou y = 50-5x
(druhý příkaz je potřeba zapsat do Kalkulačky, aby se řešení rovnice zobrazilo)
VypoctiRegFci(RegFce2, Data2, Polynom, Stupeň=4);
Rovnice(ReqFce2(x)-(50-5x), x=0..100);
```
## **VytvoøBody**

#### Viz také

Tento příkaz vytvoří body podél zadané funkce.

#### **Deklarace**

VytvořBody(Body: TBody; y(x); x=Min..Max step k; |Přidat: Boolean|);

### **Povinné parametry**

Body

Název bodů, které se mají vytvořit. Pokud body s tímto názvem neexistují, vytvoří se nové.

y(x)

Jakýkoliv číselný výraz s jednou reálnou proměnnou

#### x=Min..Max step k

Rozsah proměnné x Min - dolní mez rozsahu Max - horní mez rozsahu Krok - vzdálenost bodů (pokud se nezadá, nastaví se hodnota 1)

## **Nepovinné parametry**

Přidat (Default=False)

Pokud je True, vytvořené body se přidají ke stávajícím. V opačném případě se stávající body nejprve smažou.

## **VytvoøBodyParam**

Viz také

Tento příkaz vytvoří body podél zadané křivky

#### **Deklarace**

```
VytvořBodyParam(Body: TBody; x(t); y(t); t=MinT..MaxT step k; |Přidat: 
Boolean|);
```
### **Povinné parametry**

**Body** 

Název bodů, které se mají vytvořit. Pokud body s tímto názvem neexistují, vytvoří se nové.

 $x(t)$ ,  $y(t)$ 

Vyjádření křivky pomocí jednoho parametru

#### t=MinT..MaxT

Rozsah parametru t Min - dolní mez rozsahu Max - horní mez rozsahu Krok - vzdálenost bodů (pokud se nezadá, nastaví se hodnota 1)

### **Nepovinné parametry**

Přidat (Default=False)

Pokud je True, vytvořené body se přidají ke stávajícím. V opačném případě se stávající body nejprve smažou.

## **VytvoøData**

#### Viz také

Tento příkaz vytvoří data podle zadaného vzorečku.

#### **Deklarace**

VytvořData(Data: TData; x(i); i=MinI..MaxI step k; |Přidat: Boolean|);

### **Povinné parametry**

Data

Název dat, které se mají vytvořit. Pokud data s tímto názvem neexistují, vytvoří se nové.

x(i)

Jakýkoliv číselný výraz s jednou reálnou proměnnou

### i=MinI..MaxI

Rozsah proměnné i Min - dolní mez rozsahu Max - horní mez rozsahu Krok - vzdálenost bodů (pokud se nezadá, nastaví se hodnota 1)

## **Nepovinné parametry**

Přidat (Default=False)

Pokud je True, vytvořená data se přidají ke stávajícím. V Opačném případě se stávající data nejprve smažou.

## **Popisek**

Viz také

Nakreslí do grafu popisek

#### **Deklarace**

```
Popisek(Text: MatText; X, Y: Real; |Font: TFont; ZarovnaniX: 
Vlevo/Vpravo/Střed; ZarovnaniY: Nahoru/Dolů/Střed|);
```
#### **Povinné parametry**

**Text** 

Text popisku. Pokud obsahuje některé speciální znaky (čárka, středník), musí být text uzavřen v uvozovkách. Pomocí položky *Vložit matematický text* z kontextového menu oken Kalkulačka a Příkazy lze pohodlně sestavit ve speciálním dialogu matematický text, a jeho kód se na příslušné místo zapíše sám.

X, Y

Souřadnice popisku v kreslících jednotkách (nikoliv v bodech obrazovky!)

#### **Nepovinné parametry**

Font Font popisku

ZarovnáníX (Default=Levo) Levo - [X, Y] je levý okraj textu Střed - [X, Y] je střed textu Pravo - [X, Y] je pravý okraj textu

ZarovnáníY (Default=Střed) Nahoru - [X, Y] je dolní okraj textu Střed - [X, Y] je střed textu Dolů - [X, Y] je horní okraj textu

#### **Příklad**

Popisek(Elipsa, 1.2, 5.4, Font=[Arial Black, 12, 0, 1, Modrá]); {Popisek funkce - při jakémkoliv měřítku je poblíž jejího grafu} Popisek(@f(1, 2x), 1.2, 5.4, Font=[Arial, 8, 0, Modrá]) {Zlomek} Popisek(Super graf, (MaxX+MinX)/2, MinY+(MaxY-MinY)\*0.95, Zarovnání=Střed); {Nadpis grafu - při jakémkoliv měřítku se nachází nahoře uprostřed}

## **Histogram**

#### Viz také

Nakreslí histogram dat. Histogram je speciální graf, který znázorňuje rozdělení nějaké veličiny.

#### **Deklarace:**

```
Histogram(Data: TData; Krok: Real; |Start: Real; Obdélníky: Boolean; Hodnoty: 
Normal/Podil/Počet); Barva; Styl; Šířka|);
```
#### **Povinné parametry:**

Data

Název dat, jejichž histogram se bude kreslit. Data s tímto názvem musí existovat.

Krok

Šířka kanálu

#### **Nepovinné parametry:**

Start (Default=0) Začátek jednoho z kanálů

Obdélníky (Default=True) Určí vzhled histogramu True - Histogram vypadá jako schody False - Histogram vypadá jako EKG

Hodnoty (Default=Normal)

Určí měřítko výšky kanálu Normal - Měřítko je voleno tak, aby obsah plochy pod histogramem byl 1 Podíl - Výška kanálu je podíl počtů prvků uvnitř a všech prvků Počet - Výška kanálu je počet prvků uvnitř

Barva (Default=Modrá) Barva histogramu

Styl (Default=Úsečky)

 (Pokud je Obdélniky=True, neměl by se Styl měnit) Úsečky - jednotlivé body grafu se spojí úsečkami - nejvhodnější Tečky - body grafu se zobrazí jako malé čtverečky Křížky - body grafu se zobrazí jako malé křížky Kolečka - body grafu se zobrazí jako malá kolečka

Sířka (Default=1) Šířka čáry v bodech; zároveň ovlivňuje velikost značky

#### **Příklady:**

//Histogram náhodné veličiny s rovnoměrným rozdělením VytvořData(Rovnoměrné, Random, t=1..10000); Histogram(Rovnoměrné 0.01);

//Histogram náhodné veličiny s Gaussovým rozdělením VytvořData(Gauss, RandG(0.5, 1), t=1..10000); Histogram(Gauss, 0.01);

## **Závěr**

#### Viz také

Tato nápověda samozřejmě nepopisuje program Matematika do všech detailů. Přesto doufám, že vám alespoň v některých případech pomohla. Velké množství dalších informací lze vyčíst z ukázkových souborů. Jakékoliv dotazy nebo připomínky uvítám na svém e-mailu.

#### **Kontakty:**

jankratochvil@volny.cz www.volny.cz/jankratochvil

Jan Kratochvíl, 9.5.2000